PRODUKTBLAD

EZ-TimeLog - Faktisk använd tid Tilläggsmodulen EZ-TimeLog låter dig importera faktisk använd tid till EZbooking, vilket gör det möjligt att se fakturaunderlag

för den tid användare har använt det bokade objektet. Med denna information kan du också utvärdera skillnaden mellan bokad och använd tid.

För att kunna ladda upp TimeLog-filer i EZbooking krävs att tre saker definierats: priset för bokad men oanvänd tid, toleranstid, samt avrundningsregler Dessa utgör sedan grunden för uträkningarna i rapporten Fakturaunderlag.

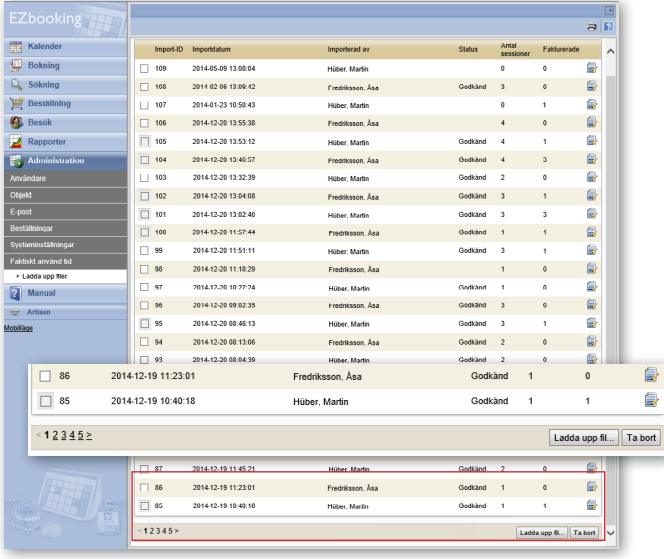

# Hur faktureras tiden?

Faktisk använd tid faktureras alltid 100 %. Bokad tid som inte användes faktureras med definierad procentsats, exempelvis 50  $\%$ .

## *Exempel:*

Bokad tid: 10.00–12.00, procentsats för bokad oanvänd tid för det specifika objektet är 50 %

Faktisk använd tid: 10.00–11.00 Det innebär: 10.00–11.00 faktureras till 100 %, 11.00–12.00 faktureras till 50 %

## Prismodeller

Prisuträkningar kan göras med följande prismodeller:

Pris/timme används för att räkna ut priset för en bokning. Pris/ heldag och Pris/halvdag är endast informationsfält Pris/timme Pris/halvdag Pris/heldag

En av dessa olika pris per timme används för att räkna ut pris för en bokning beroende på dess längd: Pris/timme Pris/timme från 4 h Pris/timme från 8 h

eller:

Pris per timme för timmar 0-4 Pris per timme för timmar 4-8 Pris per timme för timmar > 8

### **Toleranstid**

Det är möjligt att ange en så kallad toleranstid för bokad oanvänd tid. Toleranstiden används när den bokade oanvända tiden är kortare än toleranstiden eller när en annan användares bokning startar eller slutar inom toleranstiden.

#### *Exempel:*

Om den bokade oanvända tiden före eller efter den faktiskt använda tiden är kortare än toleranstiden, kommer den inte att debiteras.

Toleranstiden är 15 minuter. Bokad tid = 10.00 till 12.00, Faktisk använd tid = 10.20–11.50, Bokad oanvänd tid faktureras till 50 %

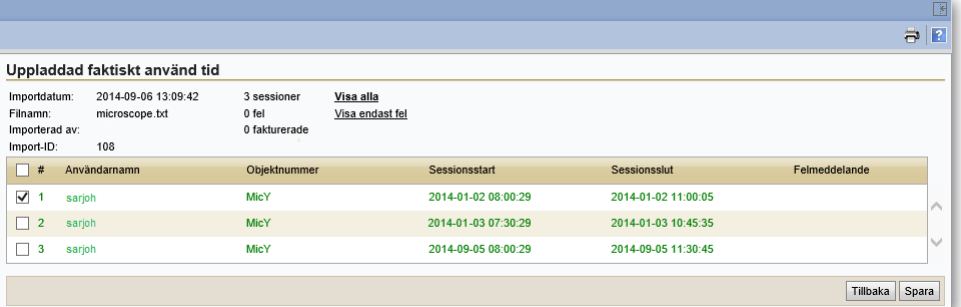

Faktisk använd tid (100 %): 10.20–11.50

Bokad oanvänd tid: 10.00–10.20 (11.50–12.00 räknas inte, eftersom det understiger toleranstiden på 15 minuter) Användare ska heller inte faktureras för tid som använts av någon

## Avrundningsregler

Inställningen runda upp rundar upp till nästa hela XX minut Inställningen runda ner rundar ner till nästa hela XX minut Inställningen runda till närmaste rundar till närmaste hela XX minut

### *Exempel:*

annan.

Avrundningsregeln är satt till runda till närmaste 15 minut. Bokningstid: 8.00–12-00 Inloggning: 8.06 Utloggning: 11.42 Faktisk använd tid avrundas till 8.00–11.45

Om du använder både toleranstid och avrundningsregler, finns det en inställning för att bestämma vilken av de två som har högst prioritet. Inställningen görs inte per objekt, utan för hela programmet.

Exempel på hur det blir när toleranstid har högsta prioritet: Toleranstid: 15 minuter Avrundningsregel: närmaste 5 minuter Bokad oanvänd tid debiteras med 50 % Bokad tid: 10.00–12-00 Inloggning: 10.16–12.13

10.16 är utanför toleranstiden

10.15–12.15 debiteras med 100 % (10.16 rundas ner till 10.15 och 12.13 rundas upp till 12.15)

10.00–10.15 debiteras med 50 % (bokad oanvänd tid eftersom det var utanför toleranstiden på 15 minuter)

Exempel på hur det blir när rundningstiden har högsta prioritet:

Toleranstid: 15 minuter

Avrundningsregel: närmaste 5 minuter Bokad oanvänd tid debiteras med 50 % Bokad tid: 10.00–12-00 Inloggning: 10.16–12.13

10.16 avrundas till 10.15 och är därför inom toleranstiden, och 12.13 rundas upp till 12.15.

10.15–12.15 debiteras med 100 %

10.00–10.15 debiteras inte (eftersom det är inom toleranstiden)

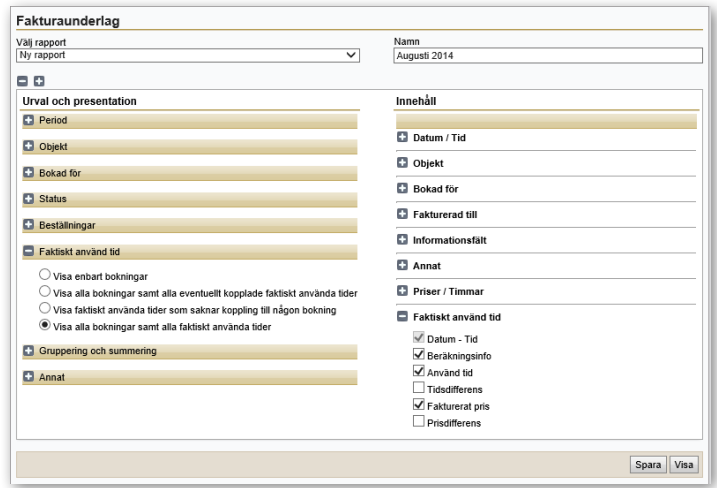

## **Rapporter**

Alla prisuträkningar görs i rapporten Fakturaunderlag. Du kan välja om du vill att din rapport ska visa:

1. alla tider (bokade tider utan matchande faktiskt använd tid, faktiskt använd tid utan matchande bokning, matchande bokningar och faktiskt använd tid)

2. endast bokningar som har korresponderande faktiskt använd tid 3. bokningar

4. faktisk använd tid

# Arbetsflöde i EZbooking

1. Bokning görs

2. Användare loggar in och ut i utrustningen, tiderna sparas i loggar (detta är inte en del av EZbooking)

3. Administratören laddar upp filerna med inloggningsinformation.

4. Administratören skapar en Fakturaunderlag-rapport, där prisberäkningarna baseras på inställningar, bokningstider och inloggningstider

5. Administratören markerar bokningar som "fakturerade" och exporterar sedan informationen till Excel.